**Internet Fundamentals**

#### **Lecture-13**

## **WWW Search Engines**

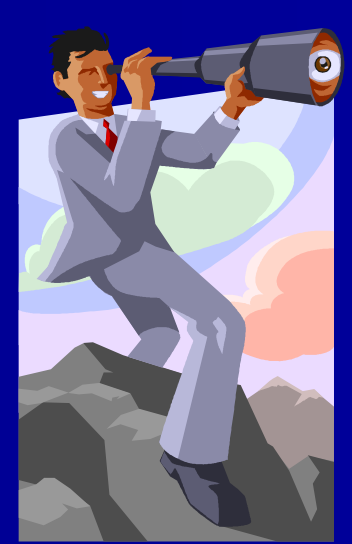

#### **Outline**

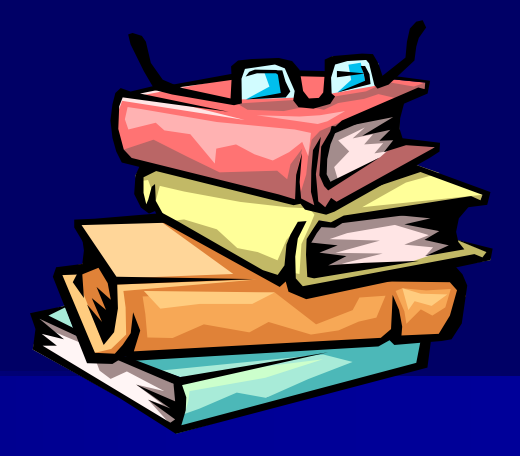

- **Introduction**
- Directories, Search Engines, Metasearch **Engines**
- Search Fundamentals
- **Search Strategies**
- How does a search engine work?
- **Searching Tips**
- **Nour site's ranking?**
- **Summary**

### **Introduction**

- **Nou have probably been using search** engines, but perhaps may not be as effectively as possible.
- A lot of information is available on-line, but not all of them is completely accurate.
- **The web-page addresses are constantly** changing, it may be only available for a short time.

## **Search Engine History**

- In 1990, before the WWW, Alan Emtage created Archie, the first search tool for finding files on FTP sites.
- In 1993, Veronica is developed. Followed by Jughead, Wandex, …
- In 1994, Galaxy, WebCrawler, Yahoo! and Lycos debuted.
- **In 1995 and afterwards, Excite, Infoseek,** Alta Vista, MetaCrawler, …
- **Next generation: specialized hybrids**

### **Directories**

- A Web Directory or Web Guide is a hierarchical representation of hyperlinks.
- **The top level is typically a wide range** of very general topics.
- **Each topic contains hyperlinks of more** specialized sub-topics.
- **very easy to use.**

## **Hierarchical Representation**

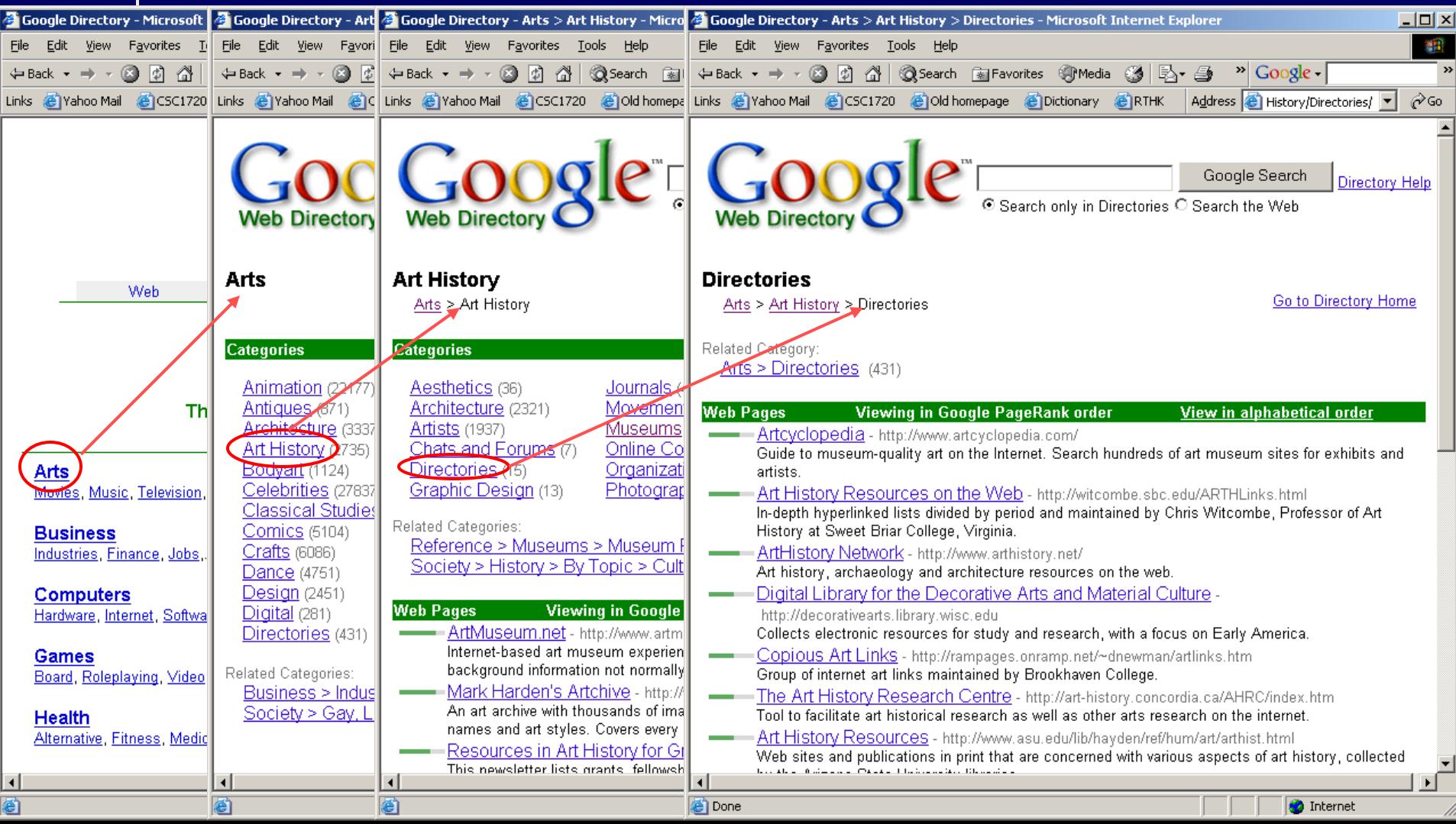

## **Popular Directories**

**AOL** anywhere – [search.aol.com](http://search.aol.com/) ■ CNET Search.com – [www.search.com](http://www.search.com/) **Excite – [www.excite.com](http://www.excite.com/)**  E-Wild life – [www.ewildlife.com](http://www.ewildlife.com/) **Lycos – [www.lycos.com](http://www.lycos.com/)** ■ Yahoo! – [www.yahoo.com](http://www.yahoo.com/) Google – [www.google.com](http://www.google.com/)

## **Some figures**

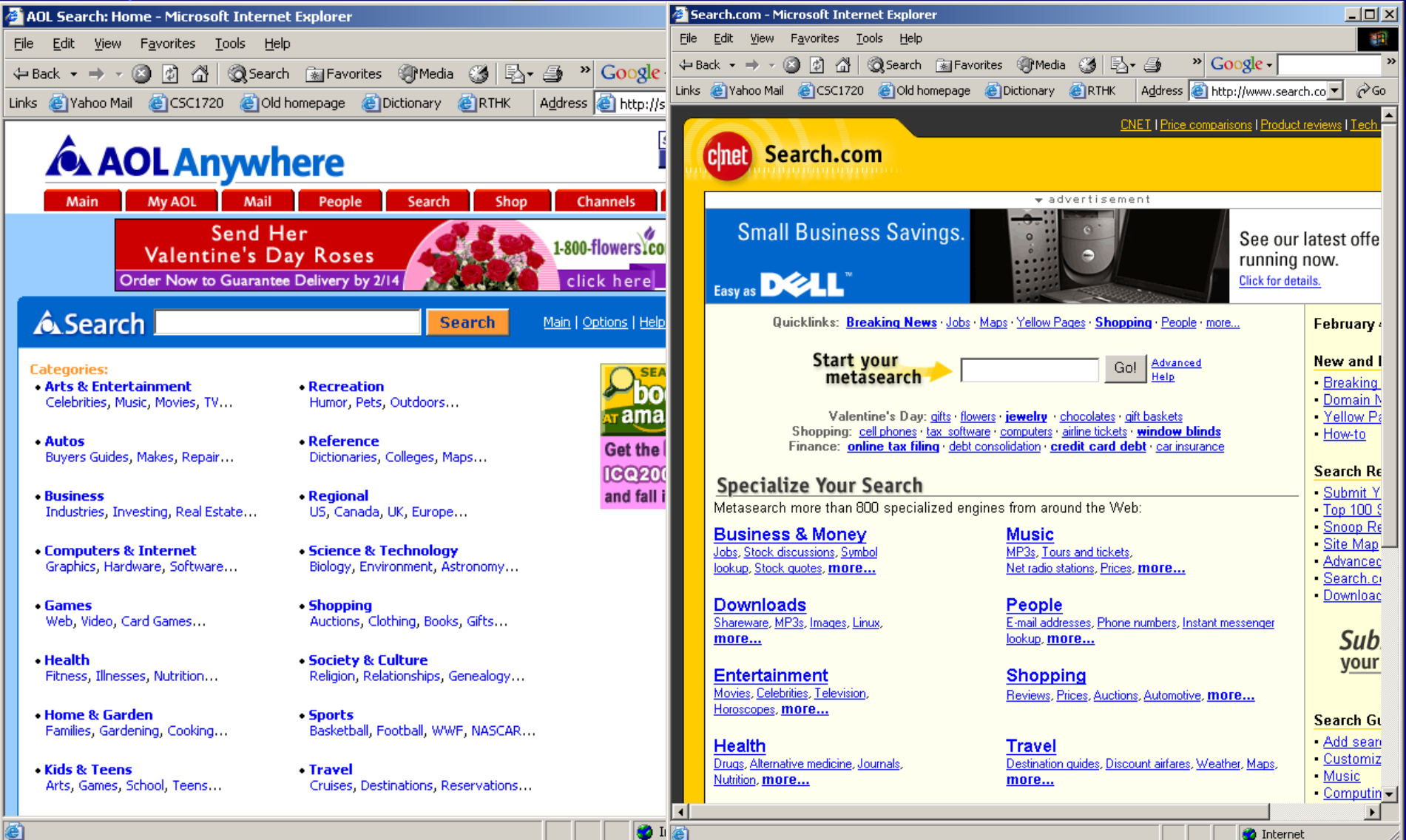

## **Search Engines**

A search engine is a computer program that does the following:

- Allows user to submit a query that consists of a word / phase
- Searches the database
- Returns a list of suitable URLs which match your query.
- Allows user to revise and resubmit.

## **Where to submit Query?**

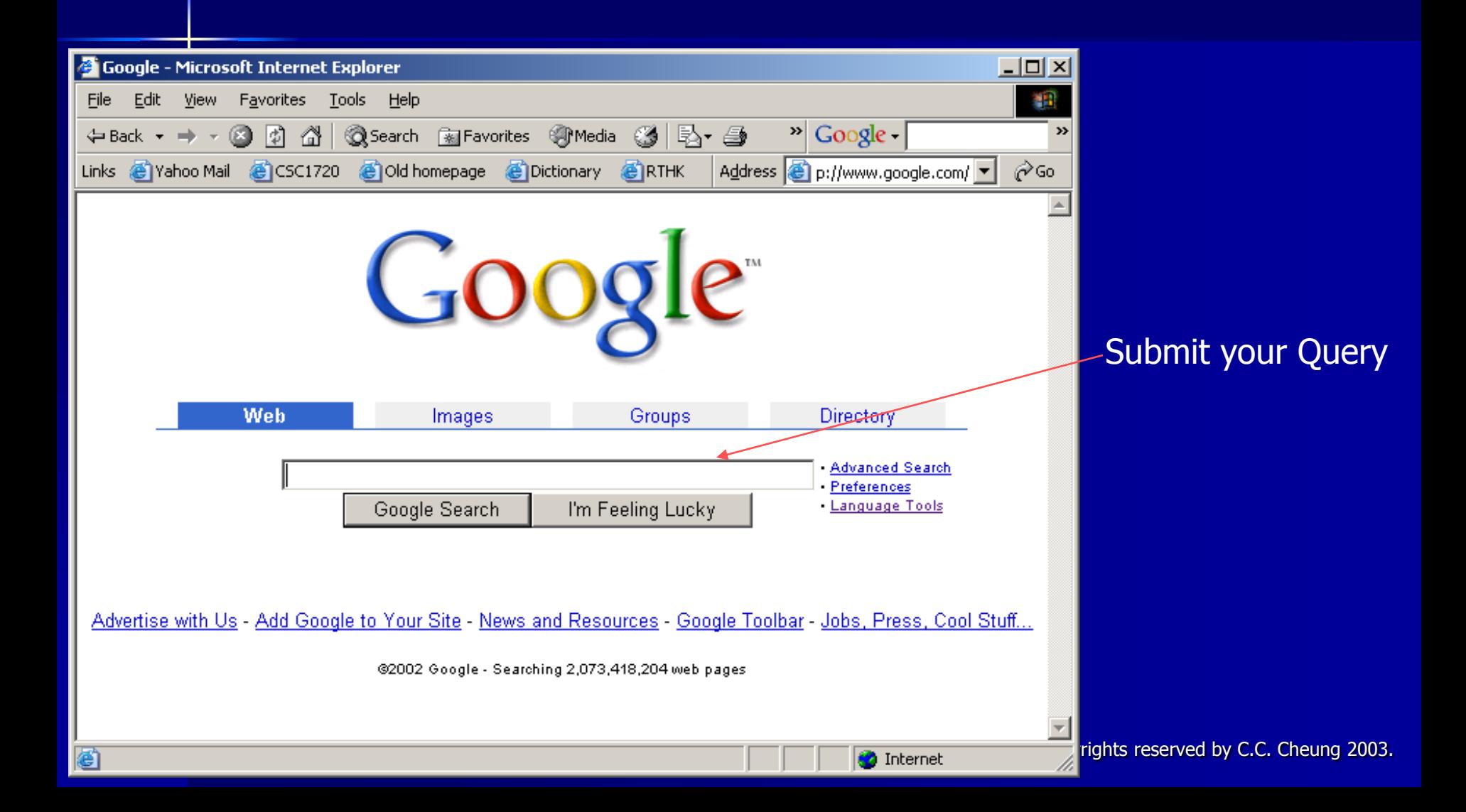

## **Popular Search Engines**

AOL anywhere – [search.aol.com](http://search.aol.com/) ■ AltaVista – [altavista.digital.com](http://altavista.digital.com/) ■ Excite – [www.excite.com](http://www.excite.com/) ■ HotBot – [www.hotpot.com](http://www.hotpot.com/) ■ Magellan – [www.mckinley.com](http://www.mckinley.com/) Google – [www.google.com](http://www.google.com/)

## **Metasearch Engines**

- A metasearch or all-in-one search engine performs a search by the use of more than one other search engine to complete the search job.
- **The duplicate retrievals are eliminated.**
- **The results are ranked according to how well they** match with the query.
- **Advantage:** 
	- A single query can access lot of search engines.
- Disadvantage:
	- A high noise-to-signal ratio, lot of matches will not be suitable for you.

## **Popular Metasearch Engines**

■ Metasearch – [www.metasearch.com](http://www.metasearch.com/) ■ Metacrawler – [www.metacrawler.com](http://www.metacrawler.com/) ■ MetaFind – [www.metafind.com](http://www.metafind.com/) ■ Dogpile – [www.dogpile.com](http://www.dogpile.com/index.gsp)

### **Some Figures**

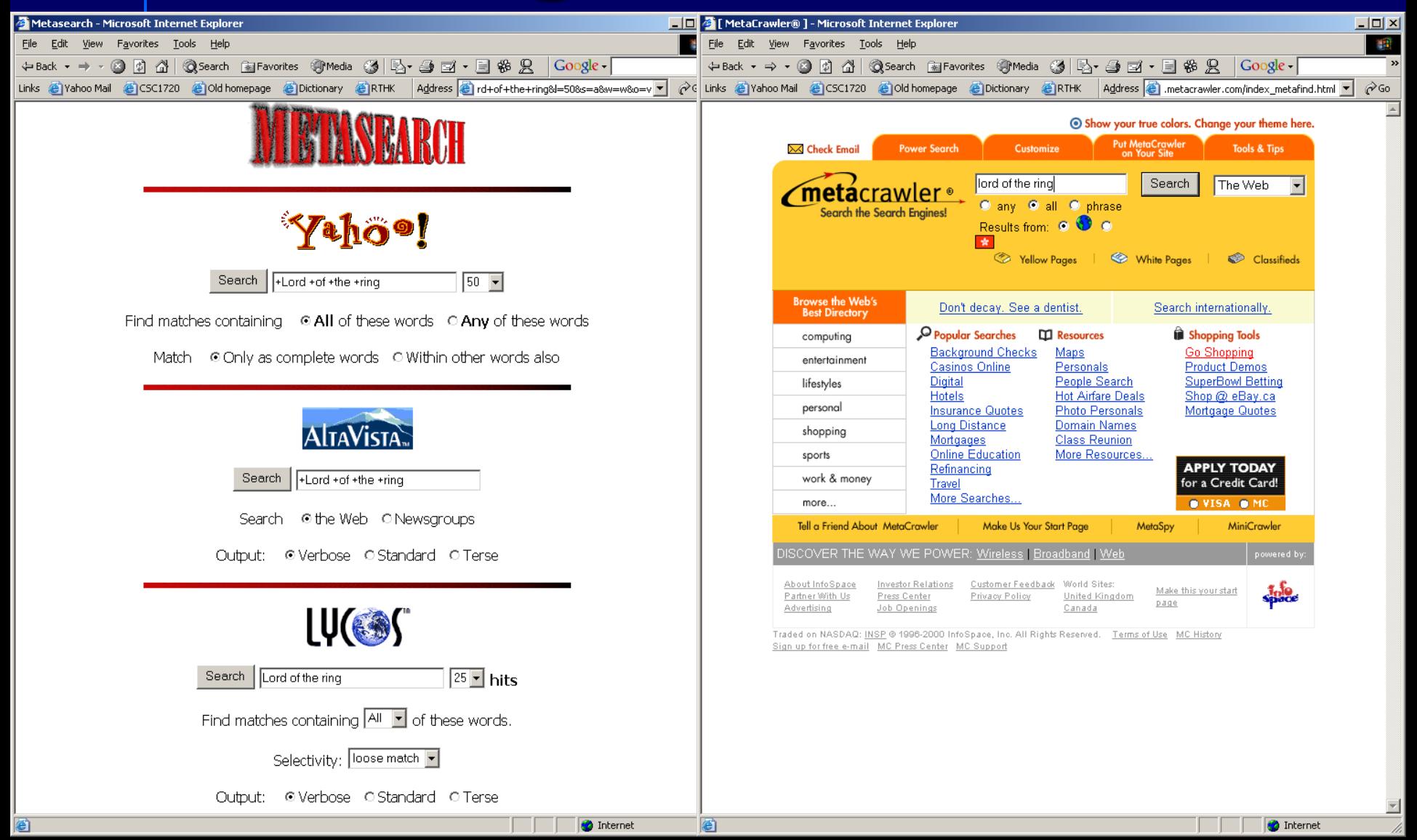

## **White Pages / Yellow Pages**

- White pages allows user to lookup information about individuals.
- We can use white page to track down the telephone numbers, email address.
- **People can abuse white pages**
- Some people think that white pages are an invasion of their privacy.
- **No. Yellow pages contain information about** businesses.

## **Popular White Pages & Yellow Pages**

- Bigfoot [www.bigfoot.com](http://www.bigfoot.com/) ■ Yahoo! People Search –
	- [people.yahoo.com](http://people.yahoo.com/)
- WhoWhere [www.whowhere.com](http://www.whowhere.com/)
- **Nahoo! Yellow Page [yp.yahoo.com](http://yp.yahoo.com/) SuperPages – [www.superpages.com](http://www.superpages.com/)**

## **Some Figures – White Pages**

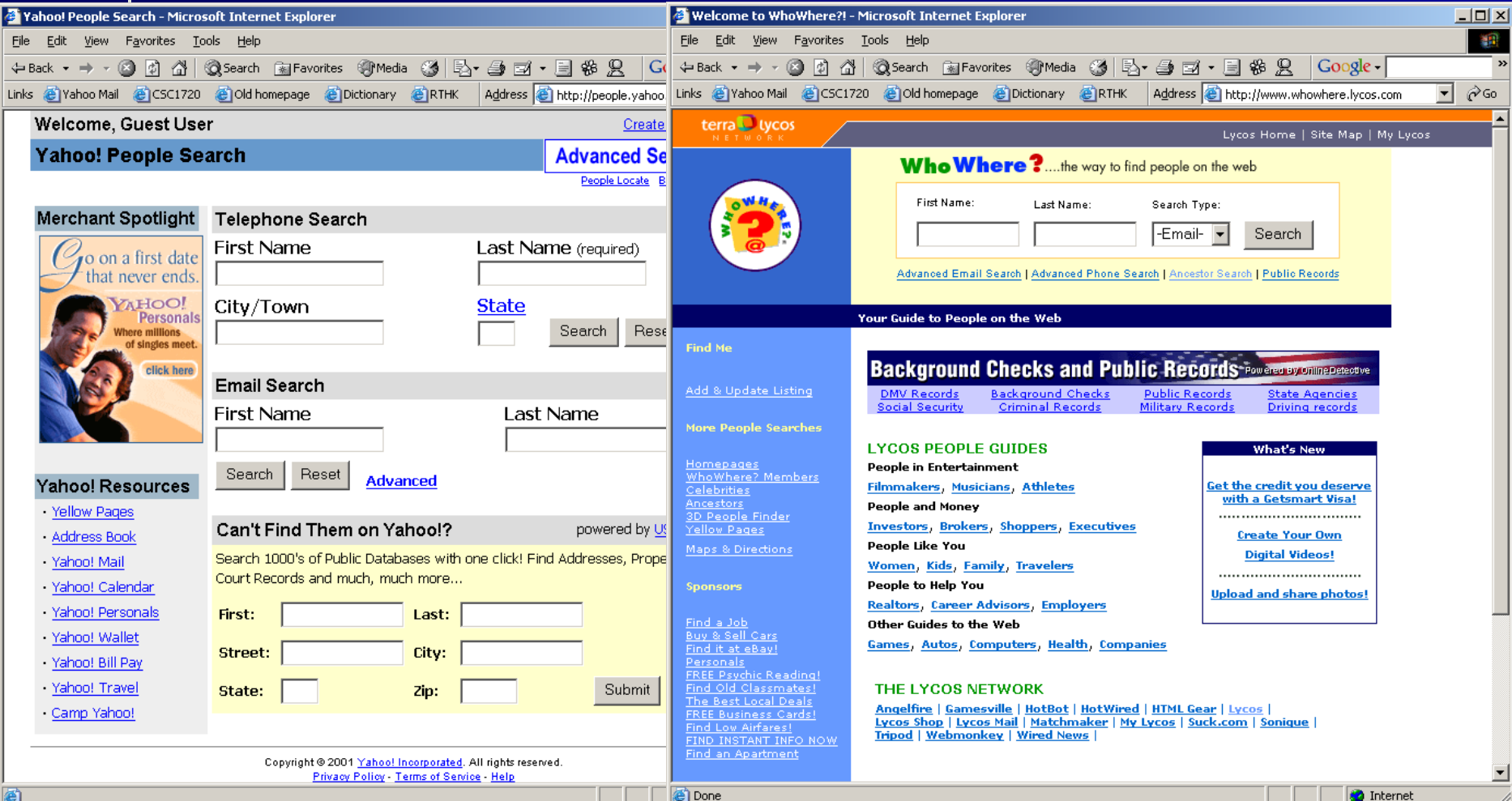

## **Some Figures – Yellow Pages**

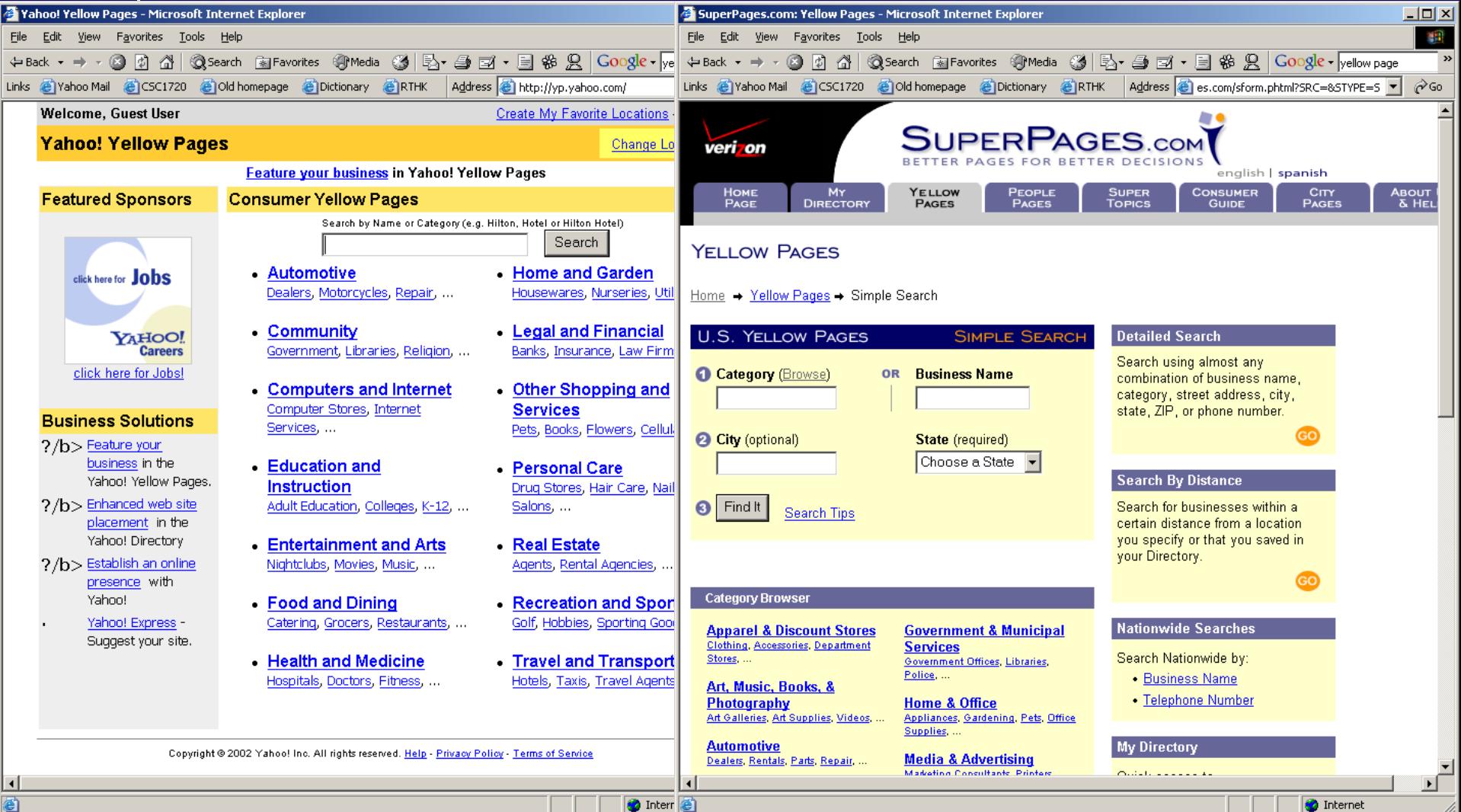

## **Comparison**

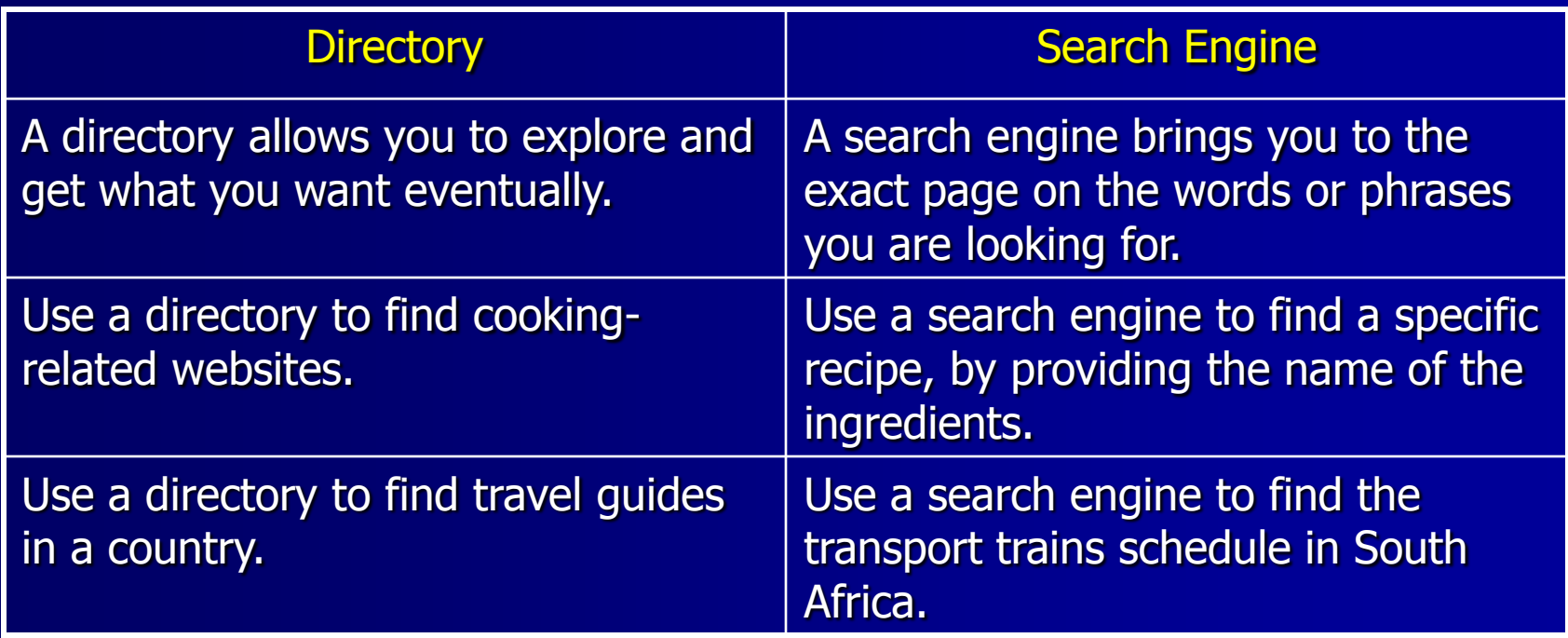

## **Search Fundamentals**

- **Example: [www.yahoo.com](http://www.yahoo.com/)**
- **Header: Yahoo Logo and some advertising.**
- **Information bar: contains other hyperlinks.**
- **Search form area: consists a form which** allows you to type a query.
- Directory area: a large number of categories, channels.
- **Notal Yahoo Links: Link to other yahoo sites.**
- **Footer: contains information about yahoo,** copyright and a disclaimer.

## **Search Fundamentals**

**T** Yaho  $Eile$   $E$ 

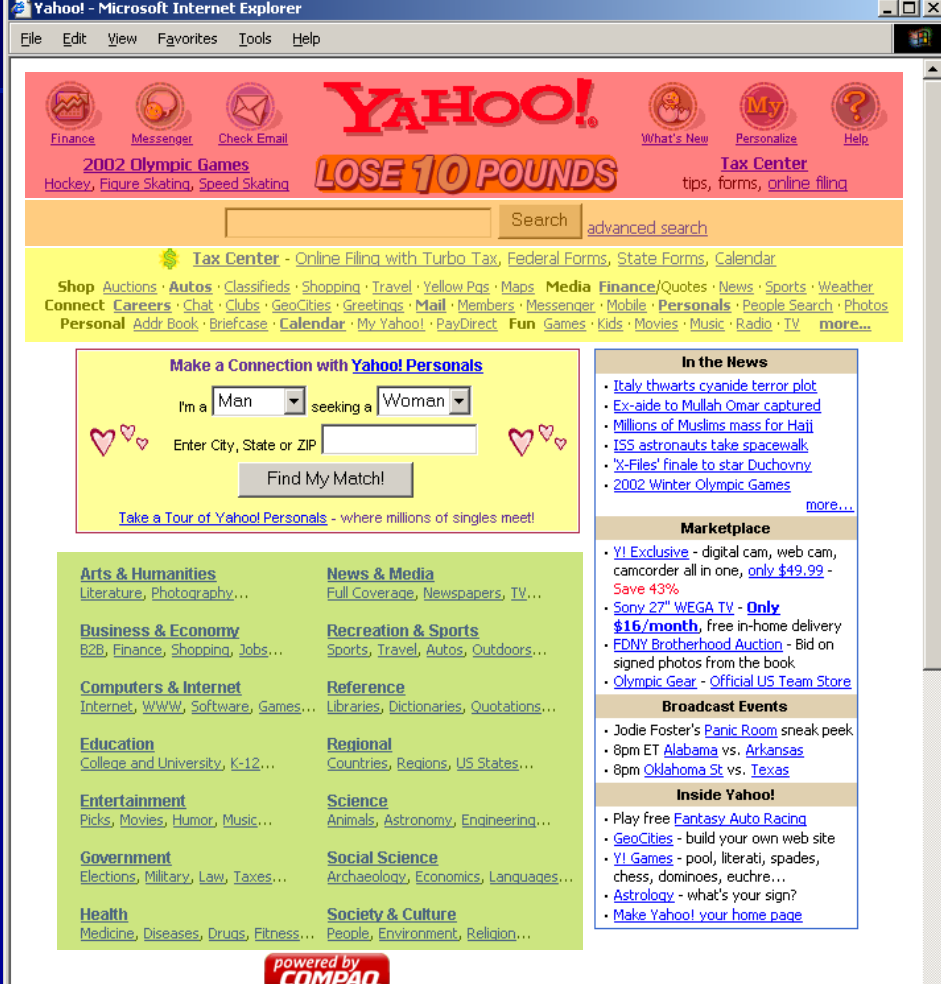

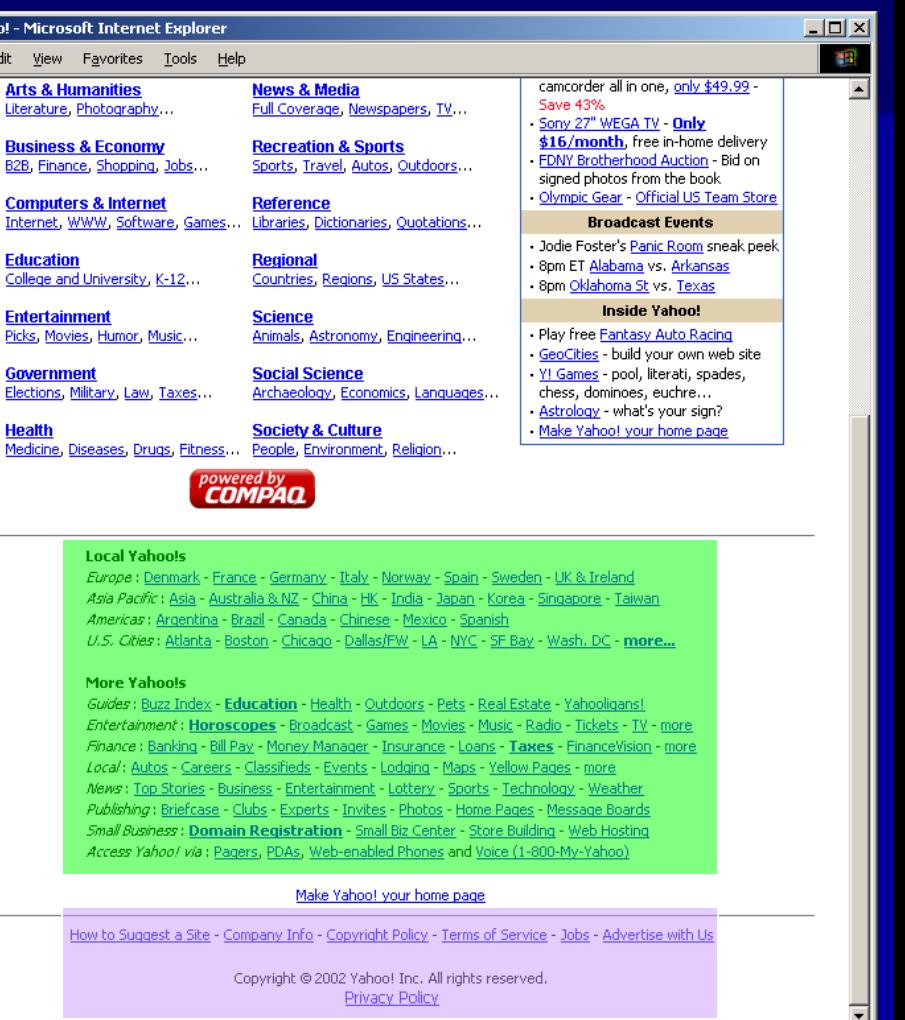

## **Search Terminology**

- **Example:** Search Tool: Any mean to locating information on the Internet.
- **Query: Information typed into the form on the** search engine.
- **Query syntax: Rules for constructing a valid query.**
- **Query semantics: Rules for defining the meaning of** a query.
- **Hit/Match: A URL that the search engine returns for** a specific query.
- Relevancy score: A value that indicates the quality of the URL (match close to the query 1 to 100).

## **Pattern Matching Queries**

- **It is also called Fuzzy Query.**
- **You can enter "ungrammatical sentences",** "incomplete sentence fragments" , "disjoint phrases" , "nonsense words".
- **The search engine gets a collection of** keywords.
- Required keyword: Mark with "+" before the keyword.
- Prohibited keyword: Mark with "-" before the keyword.

## **Pattern Matching Queries**

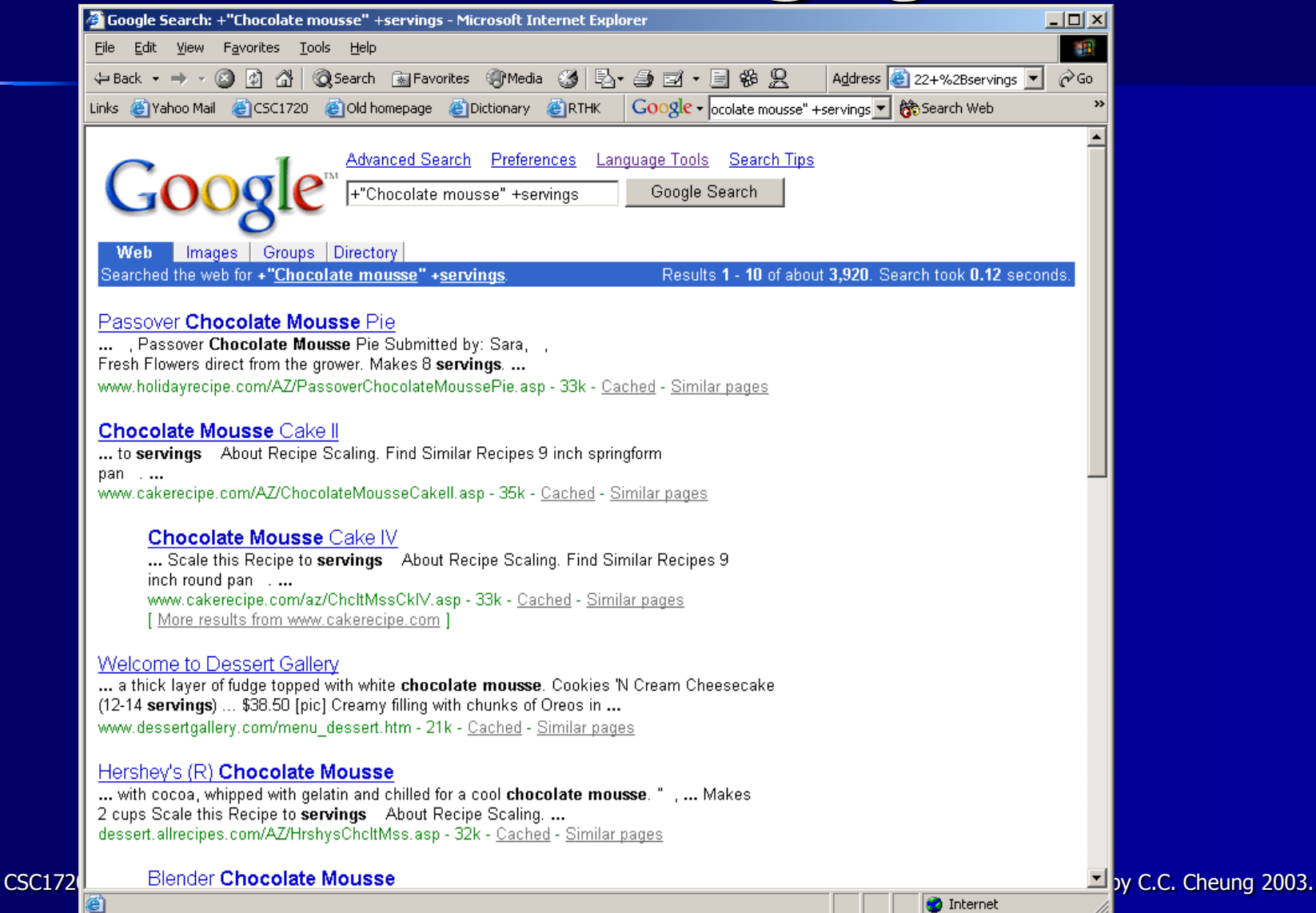

## **Boolean Queries**

- A Boolean Query is a query that consists keywords but with logical operators (AND, OR, NOT).
- $\blacksquare$  X AND Y will return URLs that contain both X and Y.
- $\blacksquare$  X OR Y will return URLs that contain either X or Y.
- $\blacksquare$  X AND NOT Y will return URLs that contain X and do not contain Y.
- $\blacksquare$  Symbol: AND &, OR |, NOT !, NEAR  $\sim$

## **Boolean Queries**

**AND is used for narrowing a query** 

- If you know that your target documents will contain a group of keywords, list them using the AND operator
- **Decision 1 OR is used for broadening a query** 
	- If you can think of related words for a topic, list them using the OR operator
- **NOT is used to redirect a query** 
	- If you find that a keyword or phrase is leading irrelevant hits, then represent it in your query as AND NOT keyword

## **Boolean Queries**

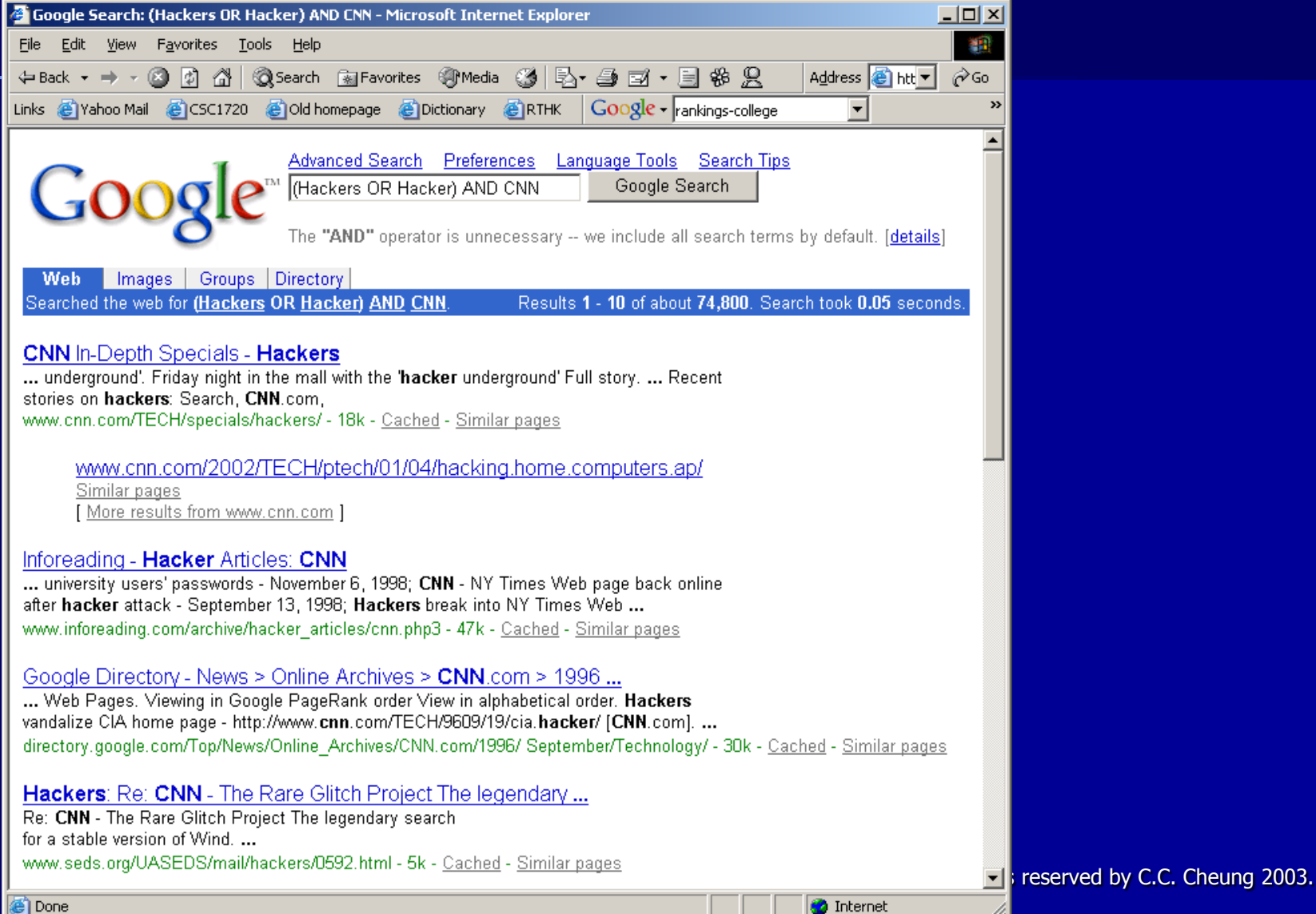

## **Using Wildcards**

- **Nildcards are useful for retrieving** variations of a word
- $\blacksquare$  For example, art\* will search for art, artwork, artist, artistry, and so forth
- **An excellent way to broaden a search**
- Different wildcard characters are used by different search engines
- **The most common characters are: \*,** #, and ?

## **Advanced Search Options**

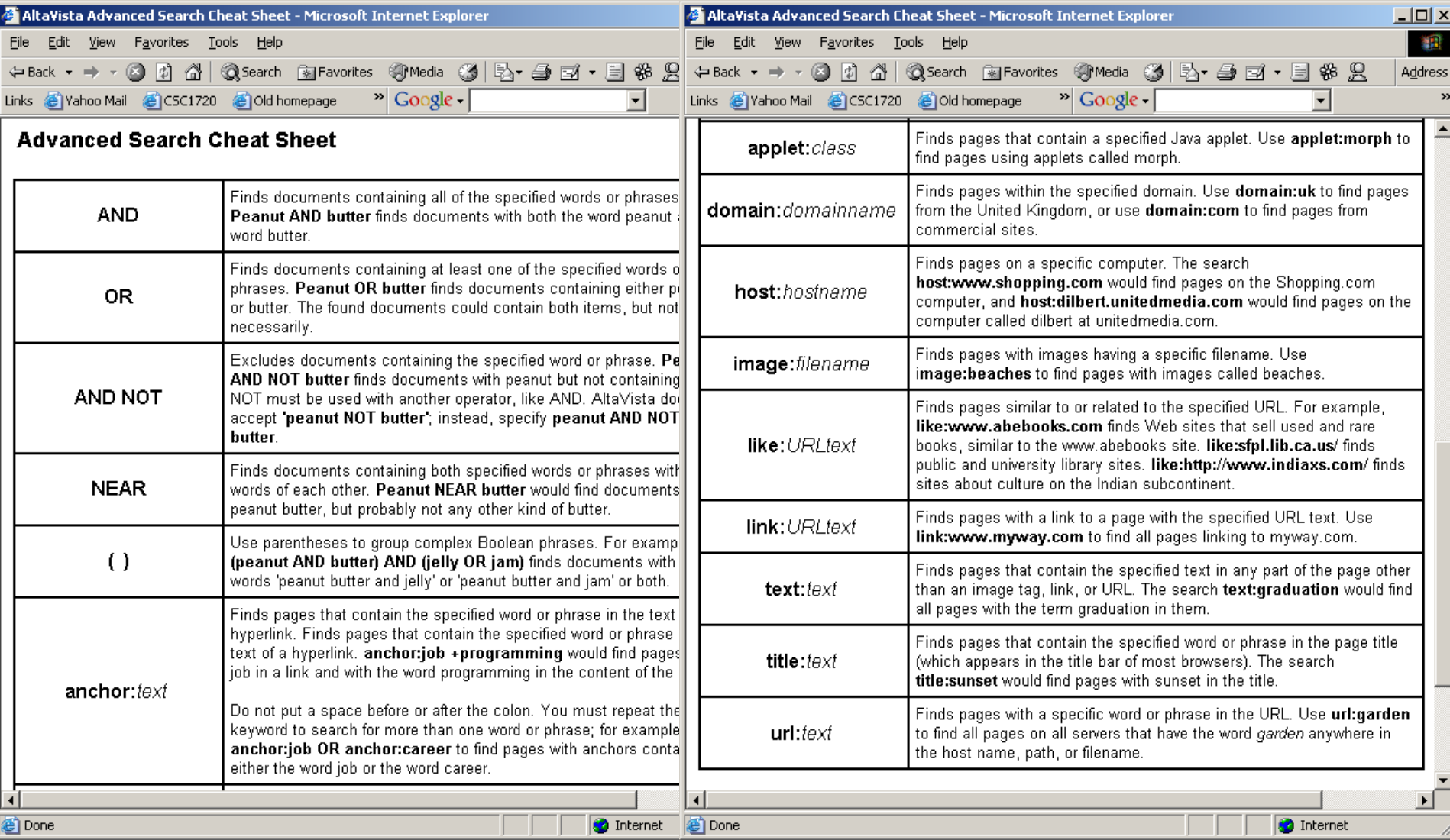

### **Break Time – 10 minutes**

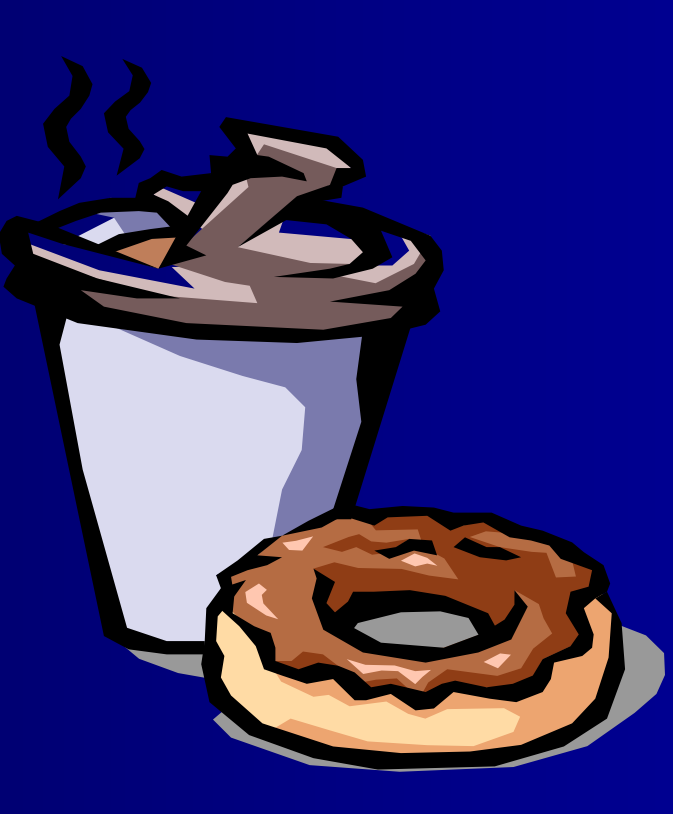

## **Search Strategies**

**Nou should find a search engine that meets** the following conditions:

- A user-friendly interface
- Easy-to-understand documentation
- Convenient to access
- A large indexed database
- Assigning good relevancy scores.
- **Example Syntax of this particular search** engine, but not several different engines.

### **Search Generalization**

#### **Too few hits?**

- Needs to generalize your search query.
- **Pattern matching query: eliminate one of** the more specific keywords of the query.
- Boolean query: remove the keywords with AND operator, or delete the NOT item, or use the OR operator.
- **Use a directory or metasearch engine if still** cannot locate the matched URL.

## **Search Specialization**

#### **Too many hits?**

- Needs to specialize your search query.
- **Pattern matching query: add more** keywords.
- **Boolean query: use AND with other** keyword, or add NOT operator to excluded some unwanted pages.
- **Try capitalizing proper nouns or names. Use a directory to locate your information.**

### **Sample Searches**

**Queries about Kayaking in Alaska Example: Using infoseek** 

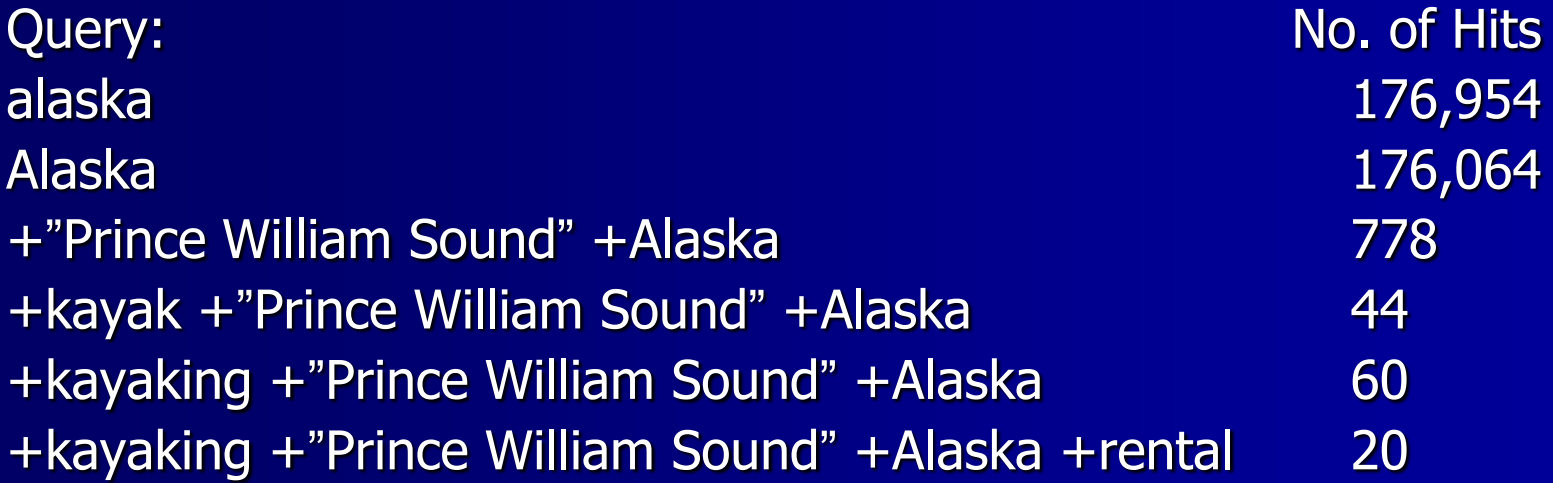

## **How does it work?**

- $\blacksquare$  User Interface Allows you to type a query and displays the results.
- $\blacksquare$  Searcher The engine searches the database for matching your query.
- $\blacksquare$  Evaluator The engine assigns scores to the retrieved information.
- Gatherer The component that travels the WEB, and collects information.
- $\blacksquare$  Indexer  $\overline{\smash{\mathsf{I}}}$  The engine that categorizes the data collected by the gatherer.

### **User Interface**

**Provides a mechanism for a user to** submit queries to the search engine. **Uses forms, very user friendly. The user interface displays the search** results in a convenient way. A summary of each matched page is shown.

#### **Searcher**

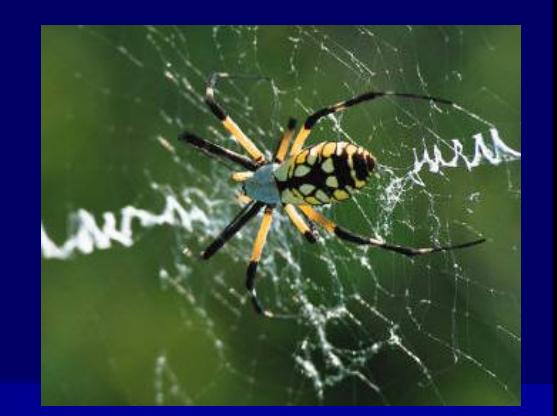

- $\blacksquare$  It is a program that uses the search engine's database to locate the matches for a specific query.
- **The database of a search engine holds** extremely large indexed pages.
- A highly efficient search algorithm is necessary.
- **Example Computer Scientists have spent years to** develop the searching and sorting methods.
- **Nou can refer to computer books.**

#### **Evaluator**

- **n.** The searcher returns a set of URLs that match your query.
- Not all of the hits equally match your query.
- **Nore references to the page, the ranking of** the page will be higher.
- How the relevancy score is calculated?
	- Varies from one engine to another one.
	- The number of times of the word appears?
	- The query words appear in the title?
	- The query words appear in the META tag?

## **Link Popularity**

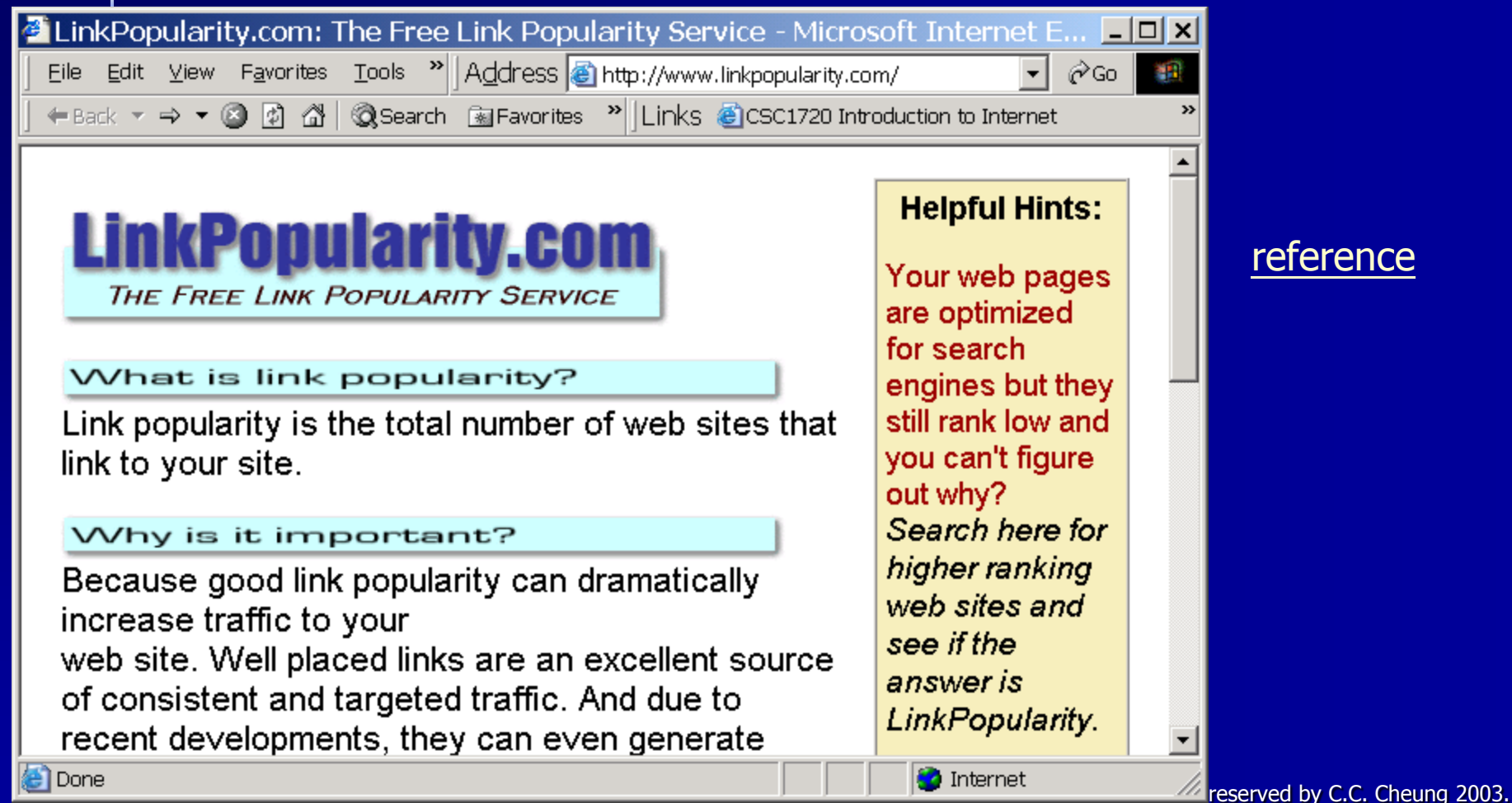

#### **Gatherer**

- **If is a program that traverses the Web** and gathers information about the Web documents.
- It runs at a short and regular intervals.
- **If returns information and will be** indexed to the database.
- Alternate names: Bot, Crawler, Robot, Spider and Worm.

# **Spiderlist**

囱

#### **http://www.spiderhunter.com/**

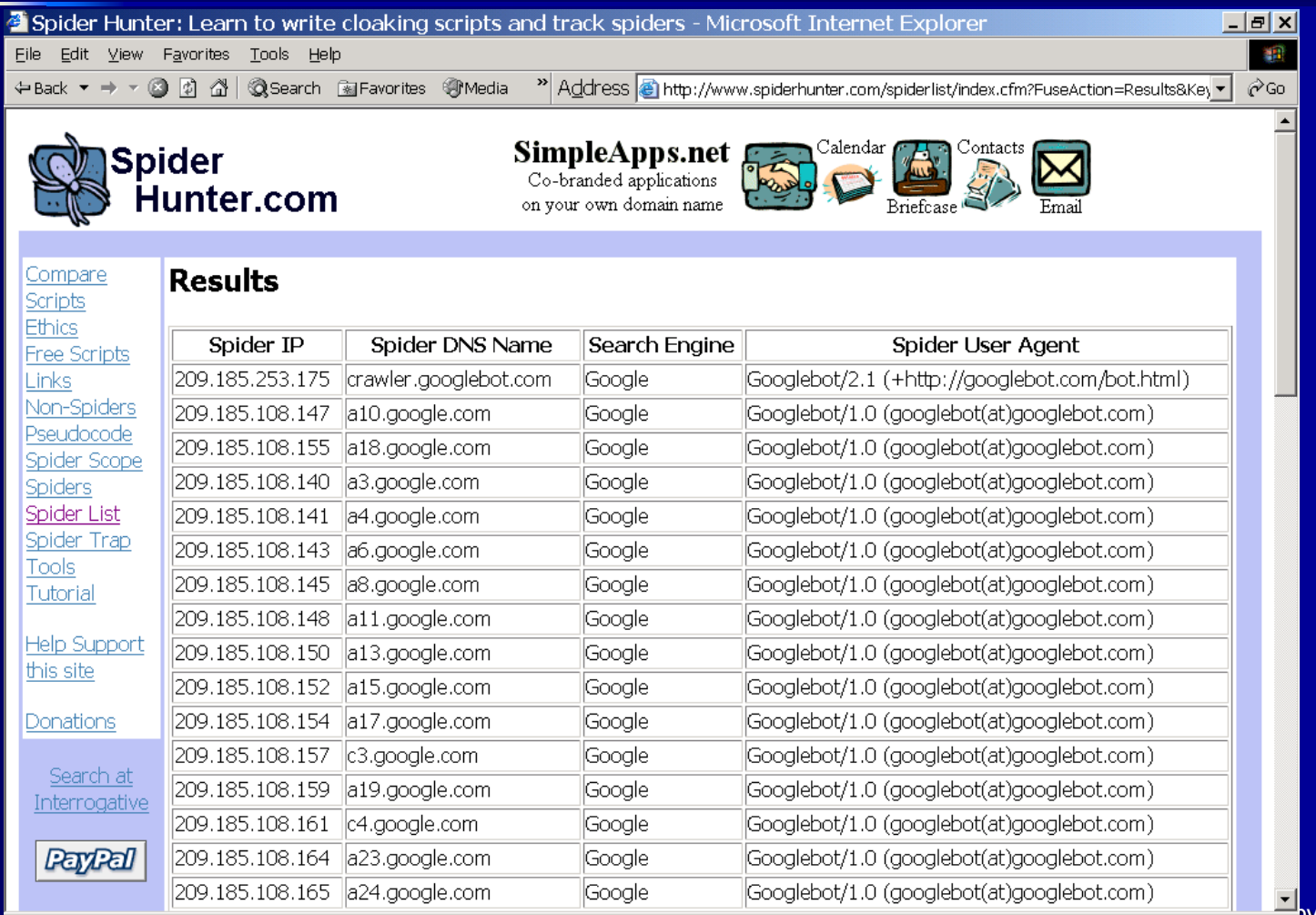

**Contact of The Internet All copyrights reserved by C.C. Cheung 2003.** 

#### **Indexer**

- **If organizes the data by creating a set of** keys or an index.
- **Indexes need to be rebuilt frequently.**
- E.g. Libraries Author, Title, ISBN, etc...
- In order to ensure the returned URL is not out of date.
- **The search engine is very complex and** needs to break down into different components.

## **Case Study - AltaVista**

- Sending out Crawlers (robot programs) that capture information from the web and bring them back.
- **The main crawler "Scooter" simultaneously send** out HTTP requests like blind users on the Web.
- **Store all these information to the indexing engine.**
- Scooter's cousins help to remove "dead" links.
- A typical day, Scooter will visit over 10 million pages.
- **Neptub** pages with no links referencing will never be found.
- **Nou can also submit your URL to AltaVista.**

## **Case Study - AltaVista**

■ METAtags – special keywords embedded in the headers of the webpage.

**Full-text index – Every word on every** page is also included during searching. **AltaVista is using Full-text indexing.** 

## **METAtag Example**

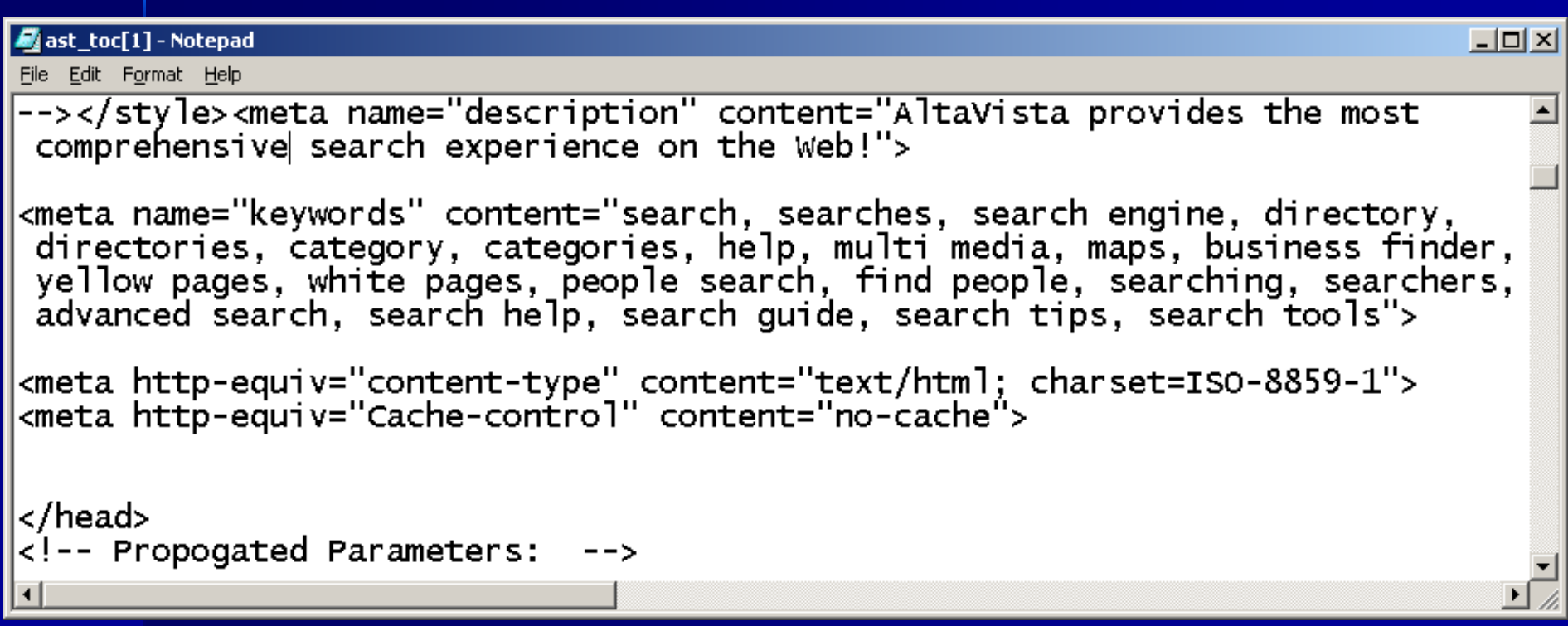

## **Case Study - AltaVista**

**Limit a search to a domain E.g. searching "edu" domain**  $\blacksquare$  +domain:edu +"molecular biophysics" **The above query would only search for** molecular biophysics at educational institutions. **Here is a [list](http://www.isc.org/ds/WWW-200201/dist-byname.html) of Top-level Internet** Domains

#### **Be natural**

- Is cell phone harmful?
- Ask the search engine : "Cell phone" AND harmful
- **E** Capitalize
	- Always use lowercase
	- star will search "Star, STAR, stAr, …"
	- Type "Star" unless you really want to search "Star".

#### **Use uncommon keywords**

- The more specific results will return to you.
- Think a valid and uncommon keyword.
- **Require words** 
	- Add a "+" before the keyword.
	- It will be in every match.
- **Exclude words** 
	- Use "-" before the keyword.
	- In what situation should we use?

#### **Exercicle Spelling**

- Beware of the differences between English and American spellings (Color, Colour)  $\rightarrow$  (color OR colour)
- **Stop words** 
	- Ignore the most common words "the, is, …"
	- "searching the web" and the search engine will ignore "the web".
	- Add more relevant keyword.

#### **Use wildcards**

- Use "\*" in some search engines.
- $-$  "funk\*"  $\rightarrow$  funk, funky, funkiest, ...

#### **Bolve dead links**

- If the search engine returns <http://www.hit.com/a/b/c.html> which is a dead link.
- You can try<http://www.hit.com/a/b/>
- Or <http://www.hit/com/a/> …

## **Factors affect your site's Ranking**

**Exeyword prominence Explored frequency Example Weight Executor Exercise Services Keyword placement Example 2 Click popularity & Stickiness** 

### **Keyword Prominence**

**How early in a web site do the** keywords first appear? – The first element in HTML is the title tag – What happen if your title is: **This is my homepage Nelcome to my company's homepage Include the keywords in head, Meta** tag, early in the body, …

## **Keyword Frequency**

■ Search engine may determines your site's popularity by checking how frequently the keyword or phrase appears on the page.

**Not is the problem if you put too** many same keywords into one single page?

## **Keyword Weight**

**It is also called keyword density** 

**Measure by comparing the number of** keywords appearing on the web page with the total number of words on the page.

In most case, we try not to exceed a keyword weight of 3 to 10 percent.

#### **Keyword Density** Webjectives keyword density analyzer - Microsoft Internet Explorer  $\Box$   $\times$   $\Box$ Edit View Favorites Tools <sup>»</sup>||Address **⊕** http://www.webjectives.com/keyword ▼ 編 File ⊘Go  $\leftarrow$  Back  $\rightarrow \rightarrow \bullet \bullet$  8 6 4 ta Search a Favorites <sup>»</sup> Links a CSC1720 Introduction to Internet  $\rightarrow$  $\blacktriangle$ [reference](http://www.webjectives.com/keyword.htm) home keyword density analyzer about webjectives evaluations [reference](http://www.keyworddensity.com/)Webiectives Keyword Density Analyzer Version 2.0 development promotion Use this tool to analyze the pages of your competition to merchant accounts determine the optimum Keyword Density Analyzer - Microsoft Internet Explorer  $\Box$   $\times$   $\Box$ and search word or pl position exact ν Eile Edit View Favorites Tools > Address Bihttp://www.keyworddensity.com/  $\overline{\Box}$   $\hat{\varphi}$  Go  $\parallel$ 48 (without quotes). Pres ← Back ▼ → ▼ 2 図 2 2 3 2 3 Bearch 图 Favorites > Links @CSC1720 Introduction to Internet @RTHK - TV request a proposal the analysis. resources Find popular **Keyword Density Analyzer** clients URL: keywords Kevword ∈ keyword density and word depth lwww.info.aov.hk press for your calculator website career opportunities (eg. http://www.webjl вопону. Fast free analysis of any web page contact webiectives keyword / phrase: If you are **Enter URL-1: Internet** Search Go Hong Kong analvzing http://www.cse.cuhk.edu.hk/~csc1720 **Marketing** a frames based **Enter URL-2:** Coach page, only the http://www.  $\Box$  Perform partial ke page containing **Enter Keyword or Keyphrase:** Personalized  $\Box$  Case sensitive the frameset tags Internet Guidance & (treat "test" and "Test" is parsed. Since Advice for **Raw Data Customized** Case most search Motivated **Comparison: Analysis: Sensitive:** Analyze engines do the Clel Webmasters G.  $\cap$ same, the results Analyze Keyword Density are accurate. **Internet E** Done This carint **Land High search engine ranking requires your Marketing C** Internet e) Done

## **Keyword Proximity**

- **The placement of keywords on a web page** in relation to each other is measured in "Keyword Proximity".
- **E** "Home loans" will outrank a citation about "home mortgage loans".
- **E.g.** 
	- *Smith Brothers Inc has been selling puppy food for over 50 years.*
	- *Smith Brothers Inc has been selling food for your puppies for over 50 years.*

## **Keyword Placement**

- Search engines favor web sites that contain keywords in:
	- The title tag
	- The keyword META tag
	- $-$  The headline tag  $\lt{H1}$ ...
	- The first 25 words of body
	- Hyperlinks
	- Image <ALT> tags
	- Text near the end of the document

## **Click popularity & Stickiness**

- **EXTER Click popularity is a measure of the** number of clicks received by each site in a search engine's results page.
- **Stickiness** is a measure of the amount of time a user spends at a site. It's calculated according to the time that elapses between each of the user's clicks on the search engine's results page.

#### Reference: <http://www.directhit.com/>

## **Submit your site to search engines**

#### Google – 5 pages/day, Excite – 25 pages/week

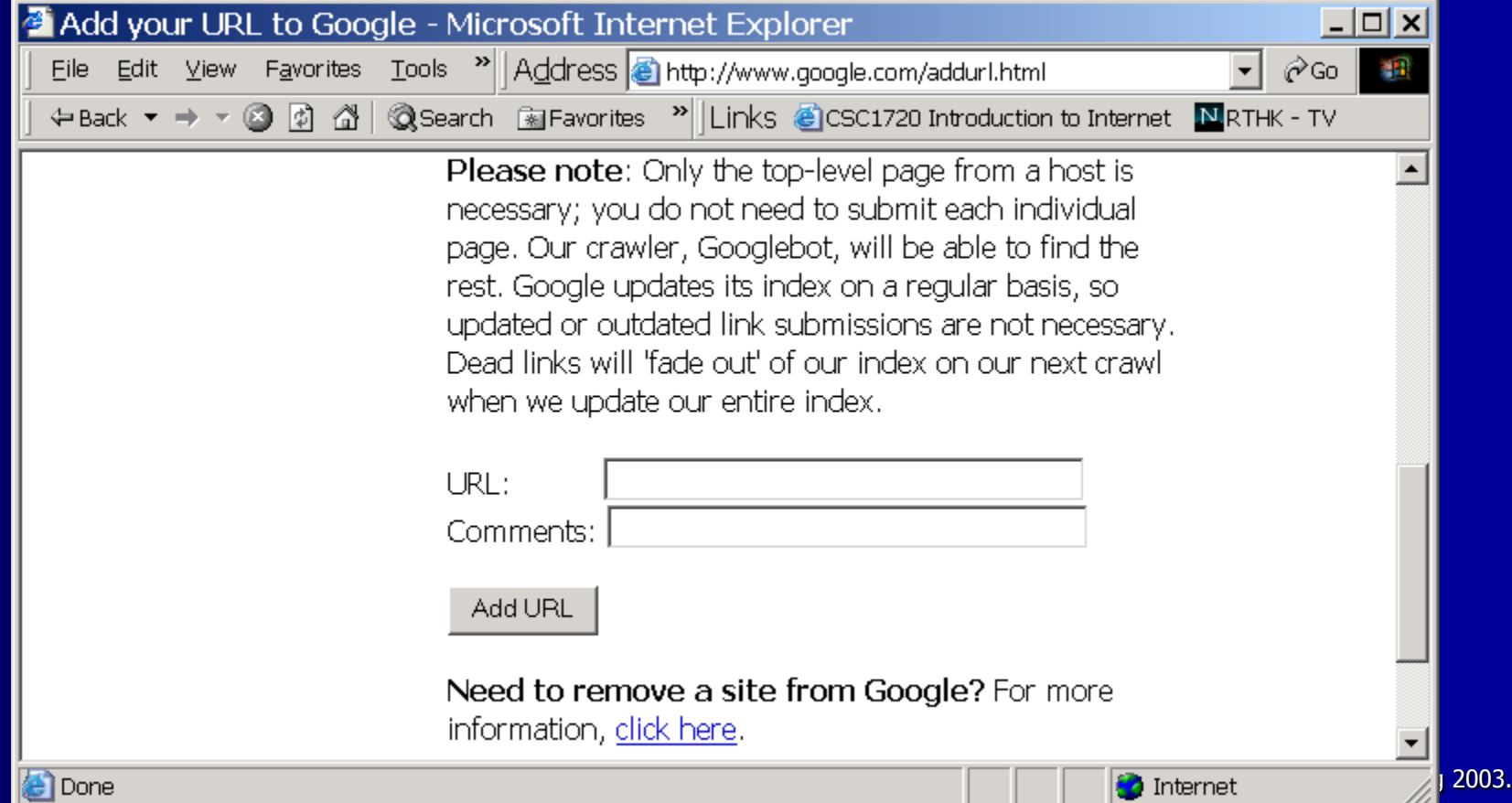

### **Summary**

- **Use different resources to find/search different** kinds of information.
- **Use successive query refinement to achieve** effective search queries.
- **Think carefully for the keywords typed in the** search engine.
- **Use Boolean queries when you need** combinations of keywords.
- **Think carefully when you create your own** homepage, can it be easily indexed by search engines?

#### **References**

- [searchenginewatch.com](http://searchenginewatch.com/)
- [Information retrieval](http://www.dcs.gla.ac.uk/Keith/Preface.html)
- Search Engine Positioning Fredrick Marckini (Wordware Publishing Inc.)

**The End. Thank you for your patience!** 

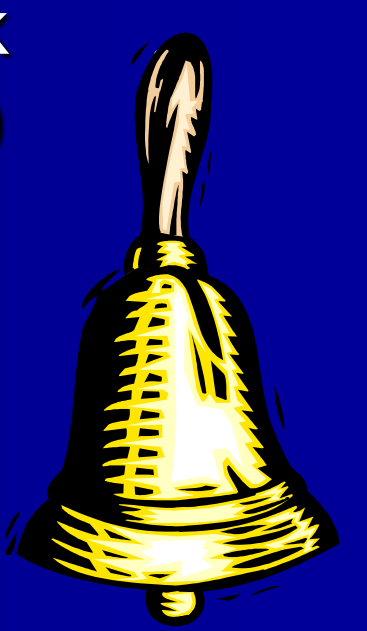